au https://www.au.com/iphone/support/guide/setting-service-iphone/ https://www.uqwimax.jp/mobile/support/guide/initial/ UQ

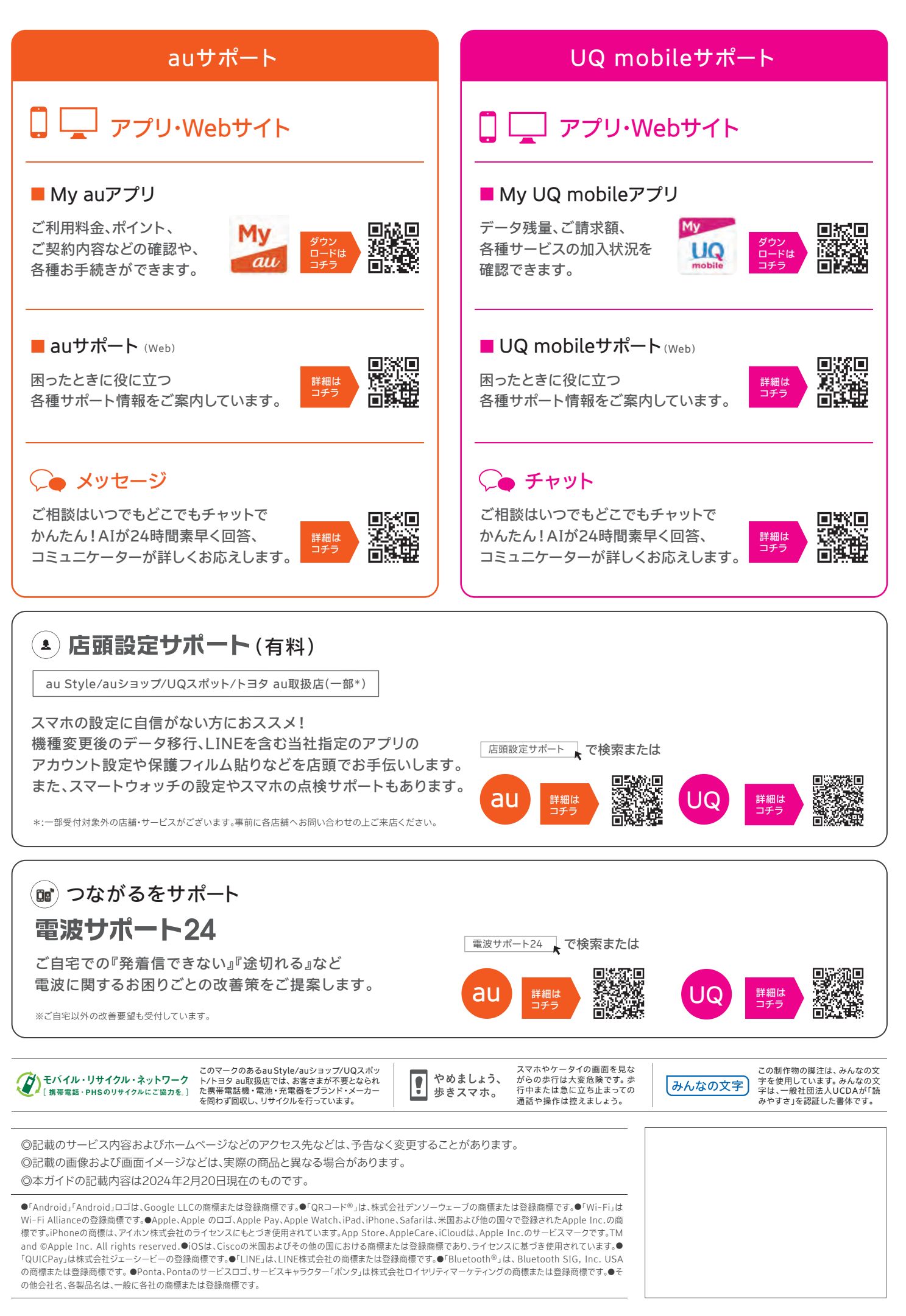

おもしろいほうの未来へ。

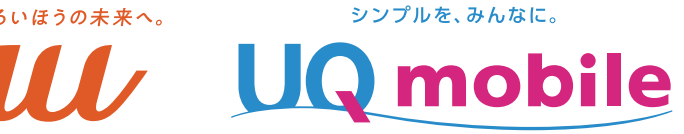

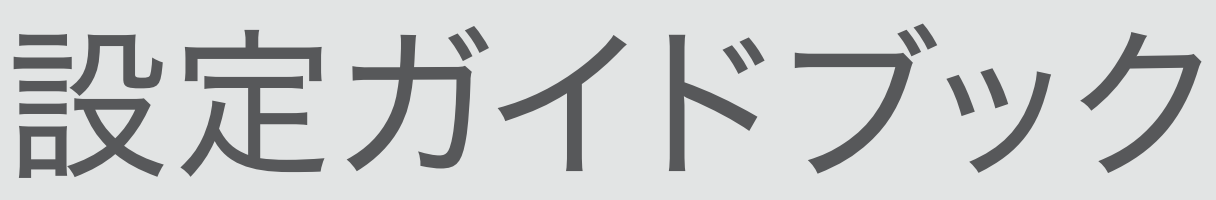

# iPhone

# この1冊でラクラク設定!

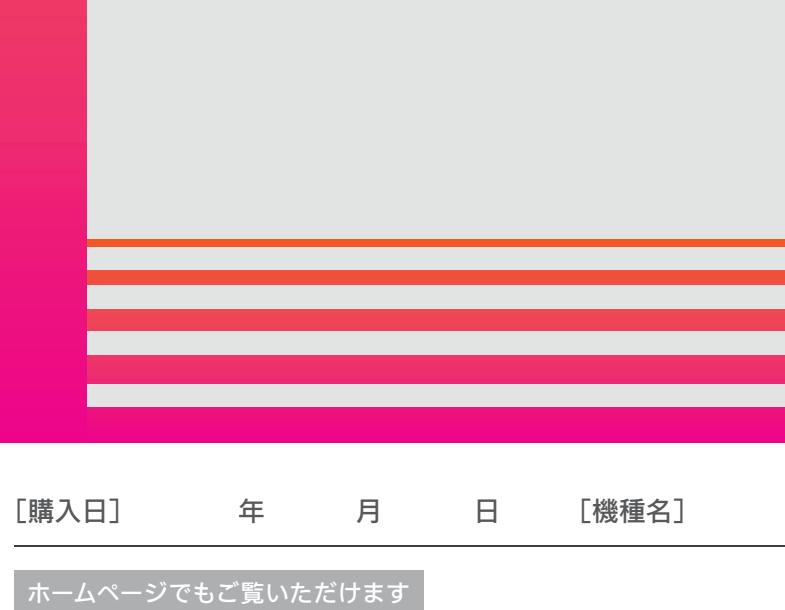

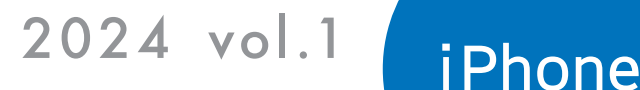

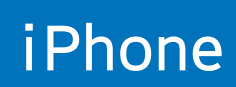

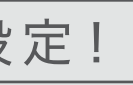

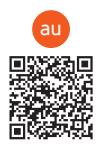

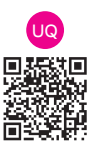

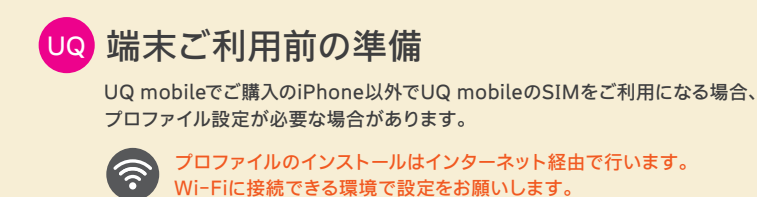

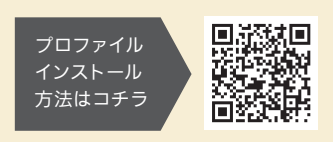

操作を行って確実に通話が切断さ れていることをご確認ください。通 話の切り忘れにより、通話料が高額 になる場合があります。

- ●ズボンやスカートのポケットに入れた状態で、座ったりしゃがんだり する際はご注意ください。
- 落下させる、踏みつけるなど、強い力や衝撃を与えないでください。
- ●充電コネクタに飲料水などの液体を付着させないでください。
- ●スマートフォンや充電コネクタが変形・破損した場合は、 直ちに使用をやめてください。

ホーム画面が表示されていても、下記のように画面上部に緑色のバーやアイコンが表示されている場合は電話が

# つながっています。(※表示は機種により異なります。)

スマートフォンの内蔵電池や充電コネクタが変形・破損すると、発熱・発煙・発火に至る場合があります。

### ●こんな使い方にご注意!

## 通話を終了される際は、通話終了の 通話料についてのご注意

ホームボタンが ない機種 iPhone 15 など

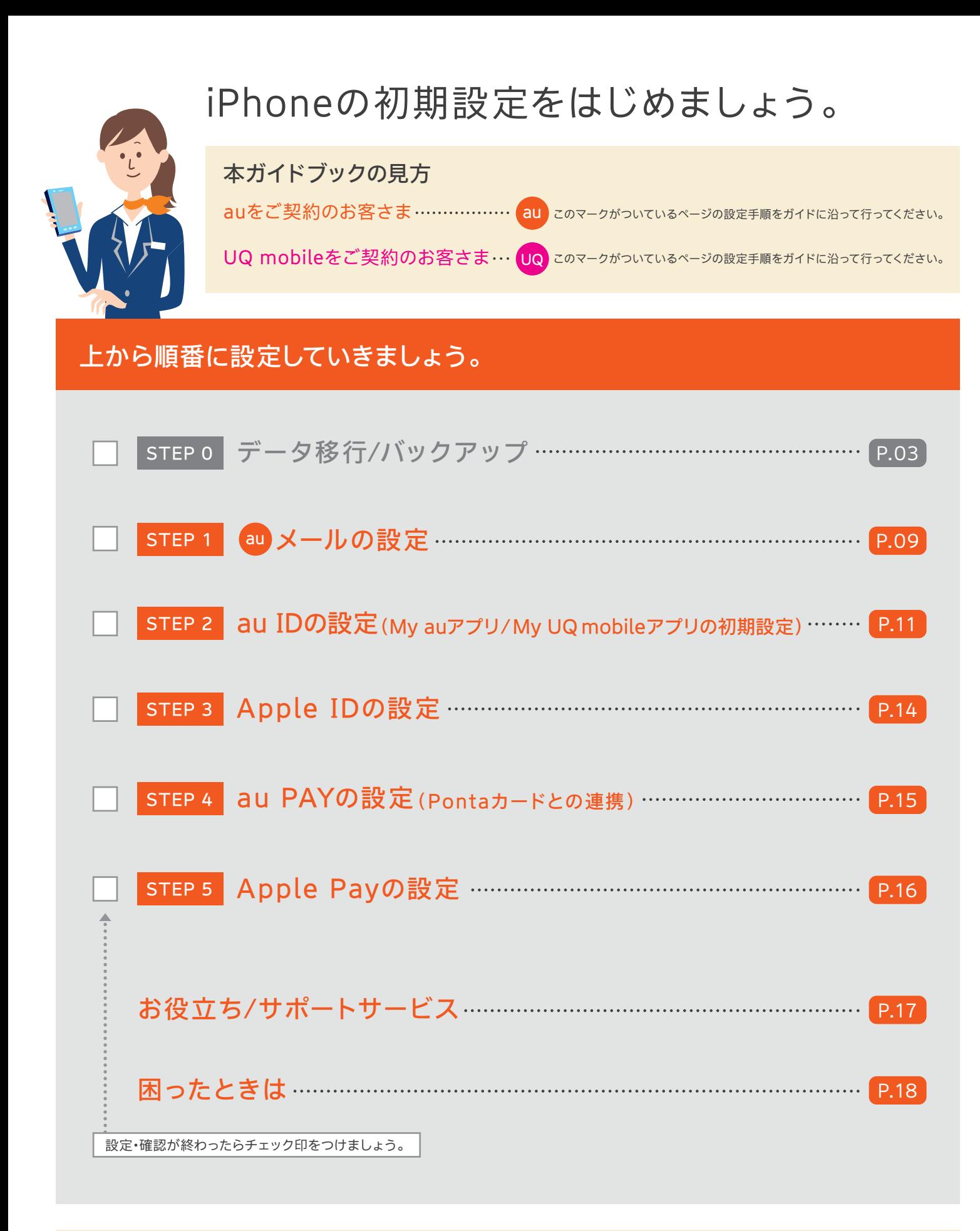

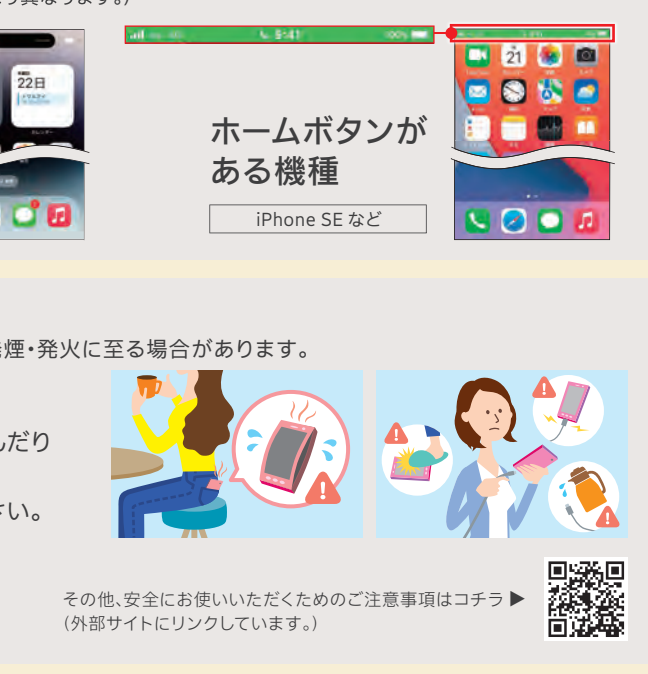

スマートフォンのお取り扱いのご注意

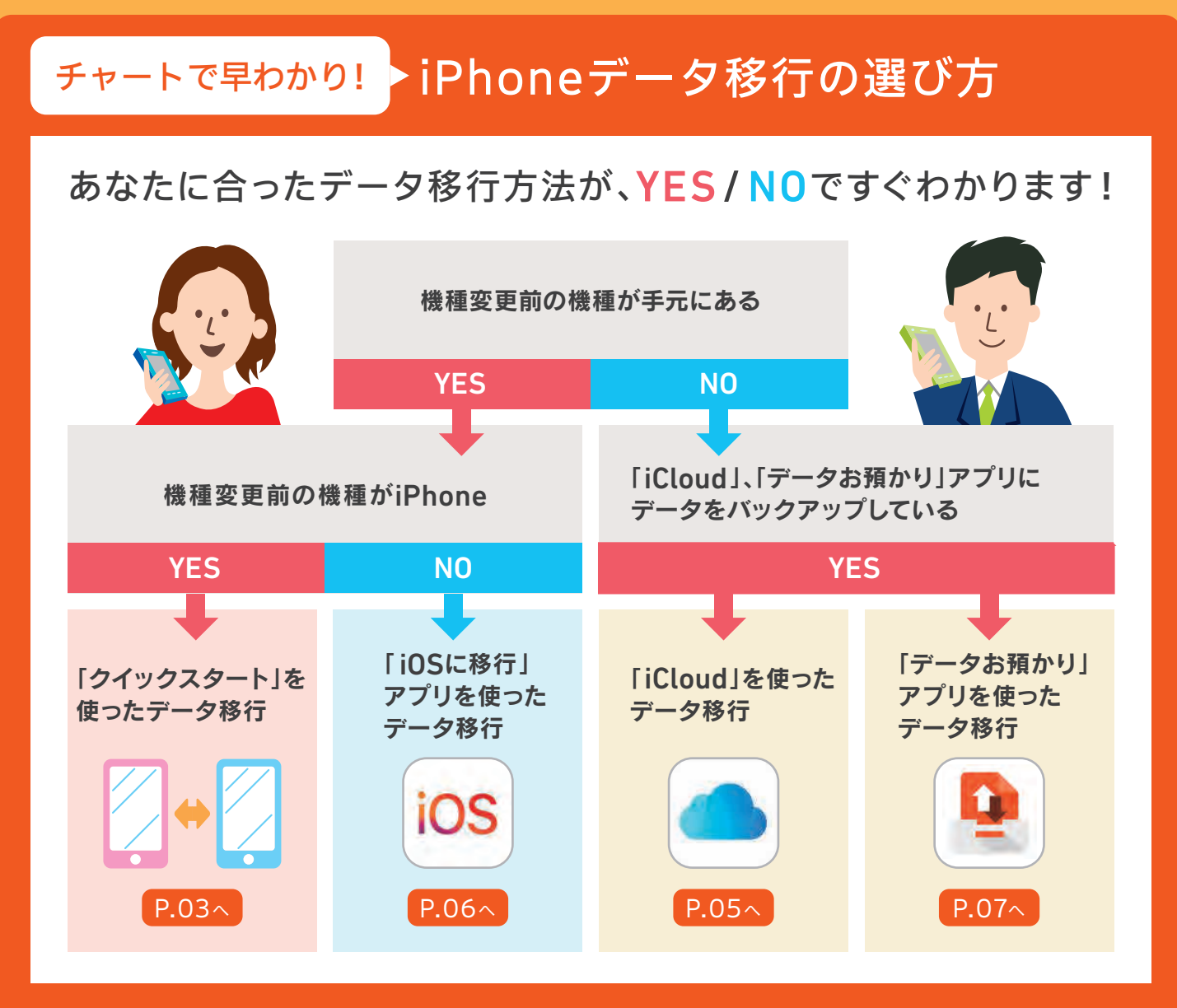

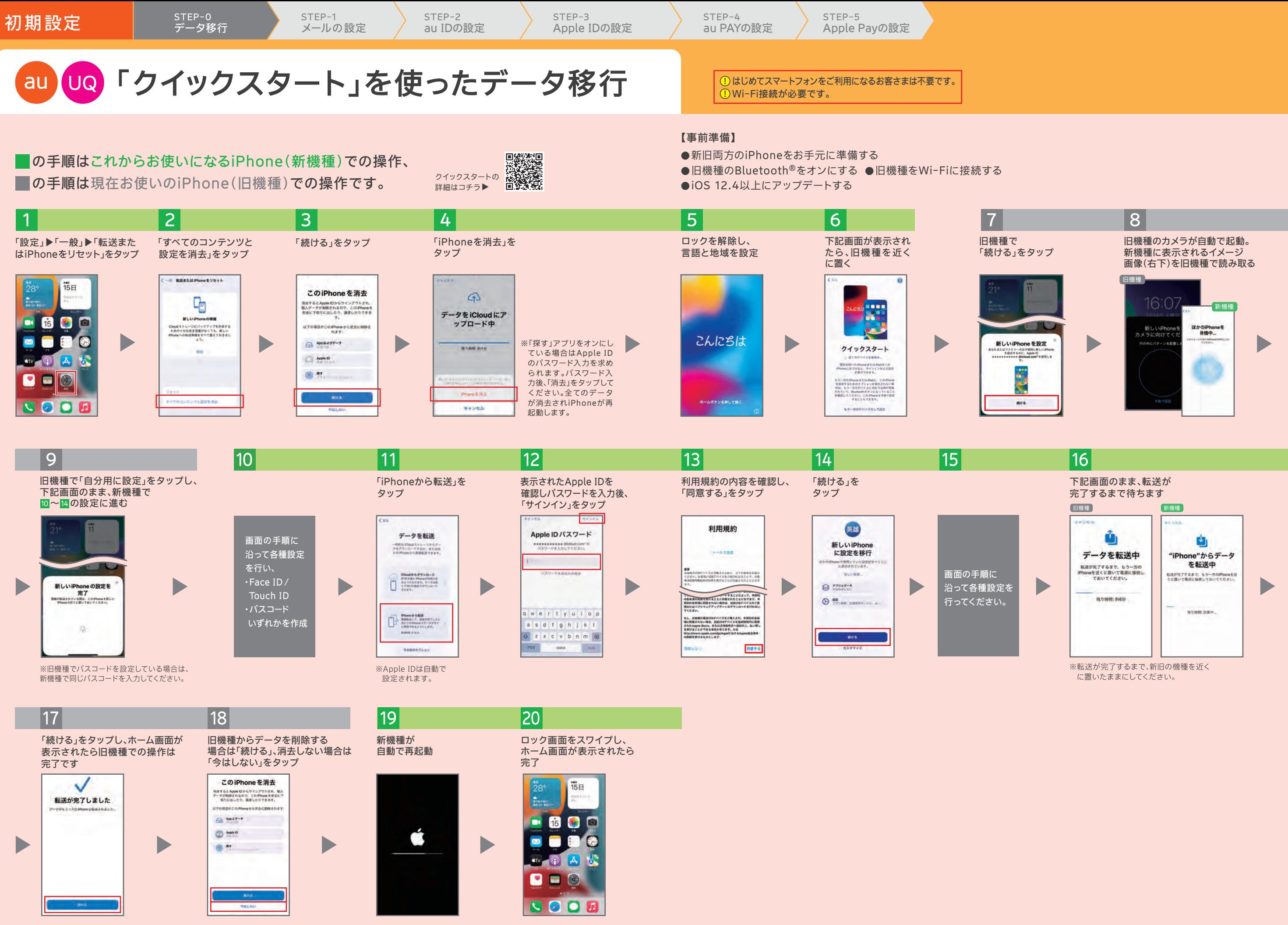

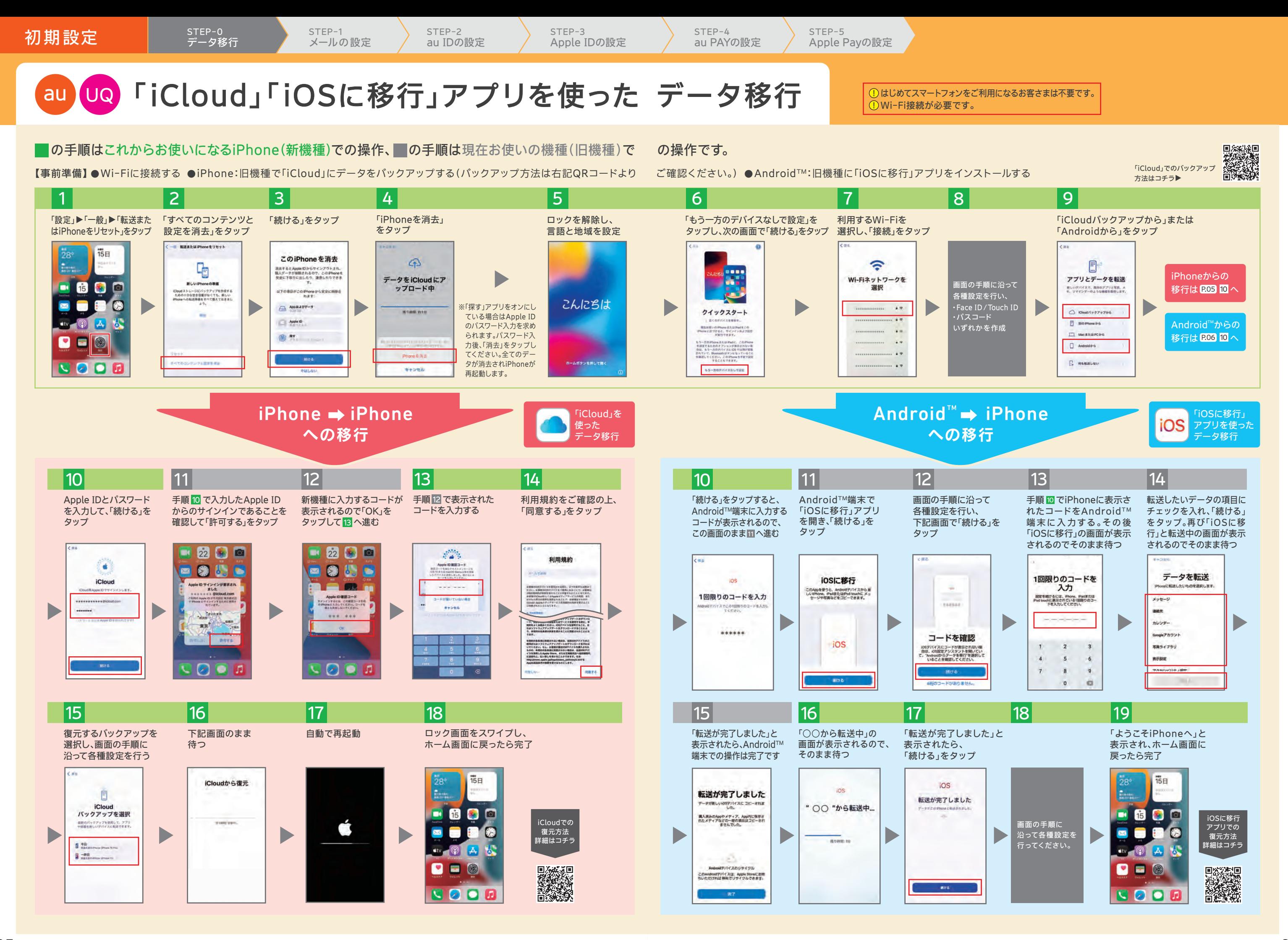

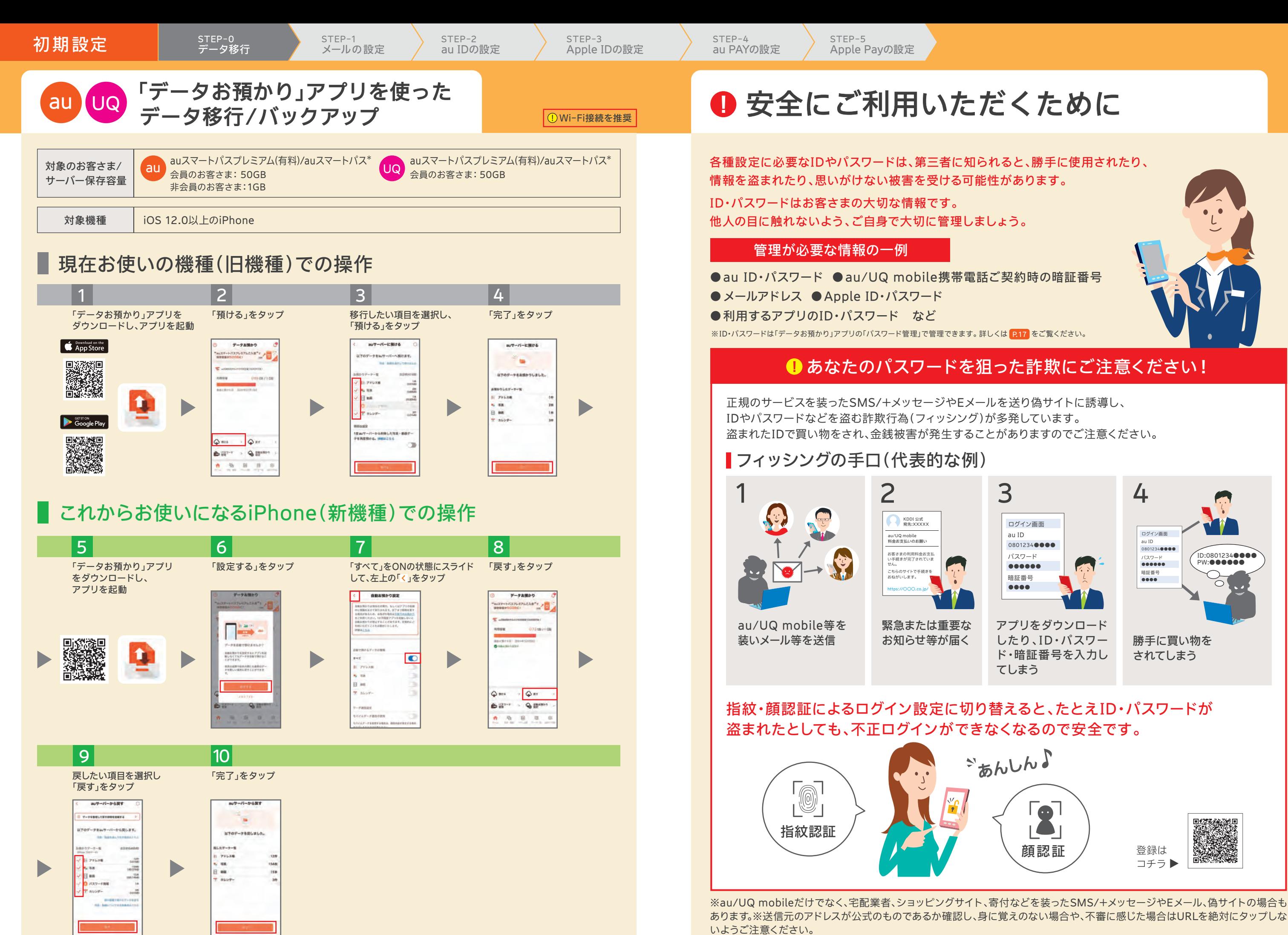

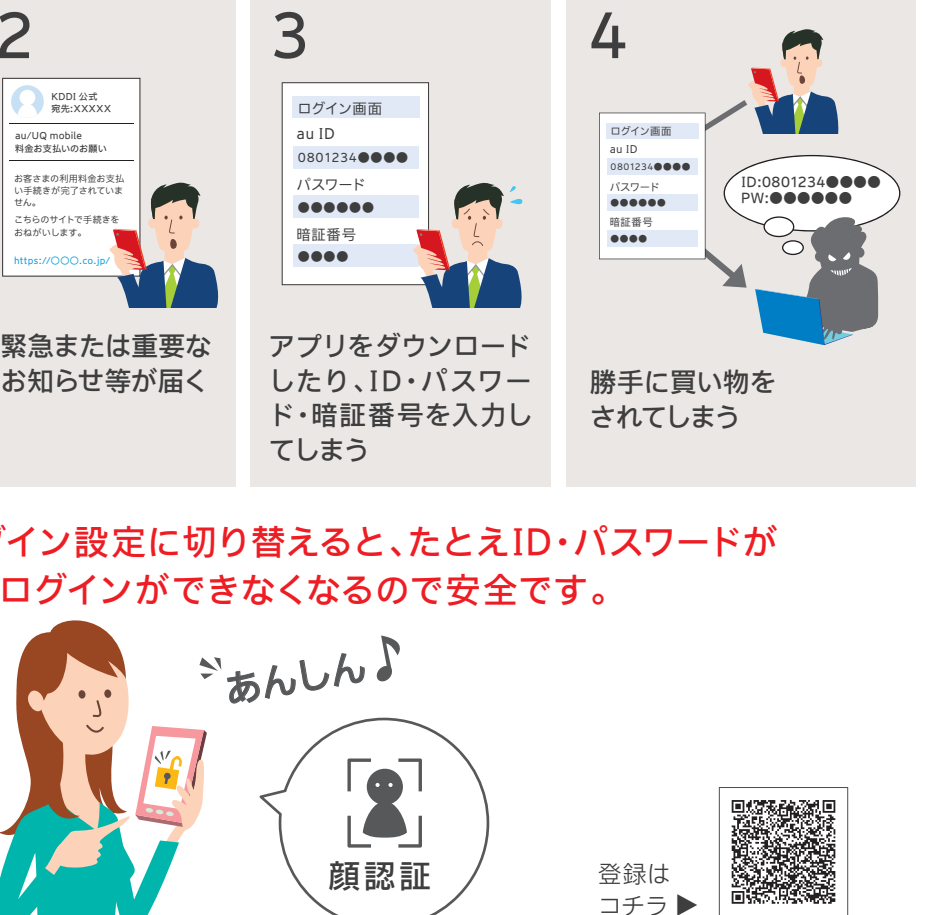

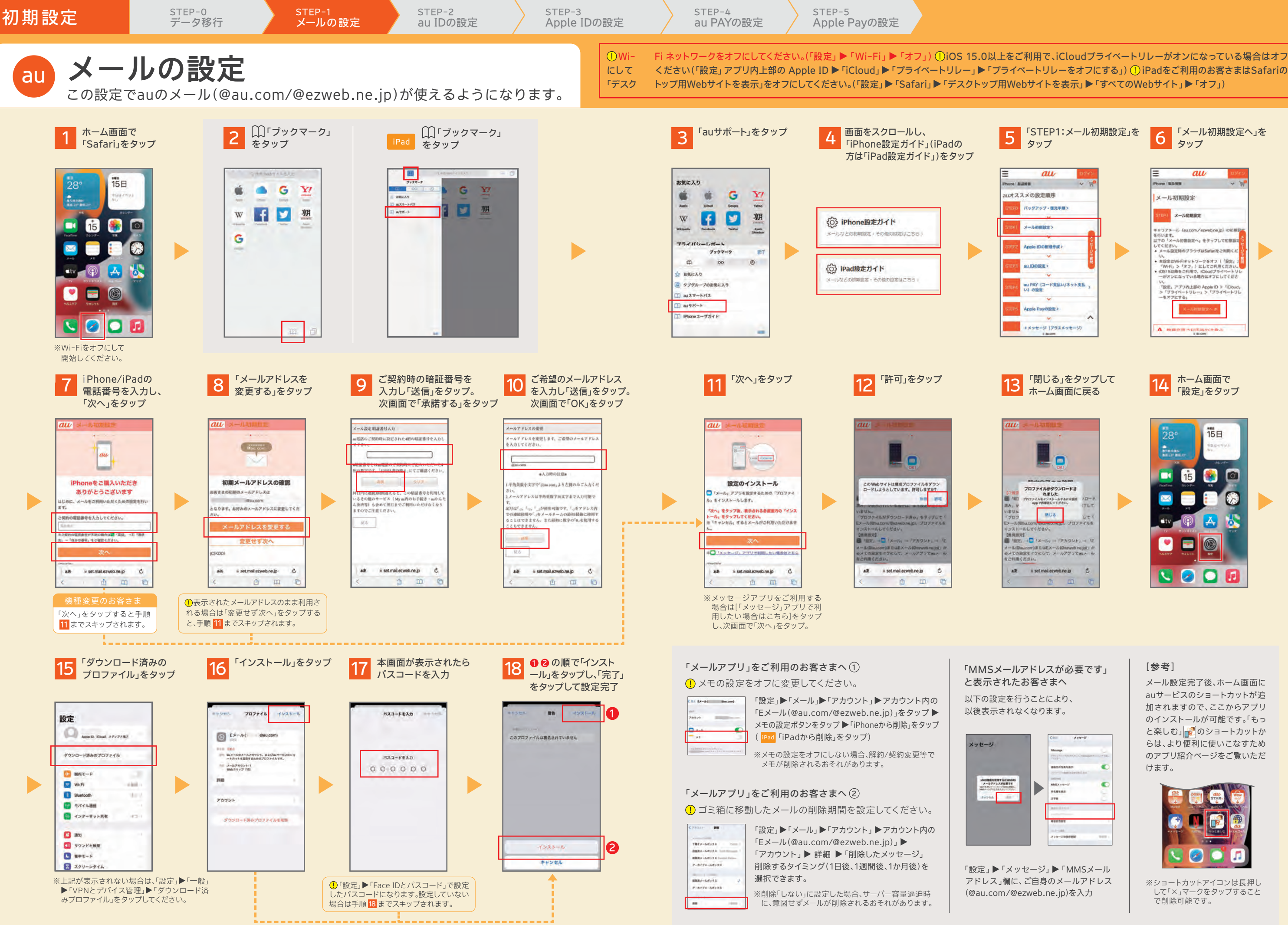

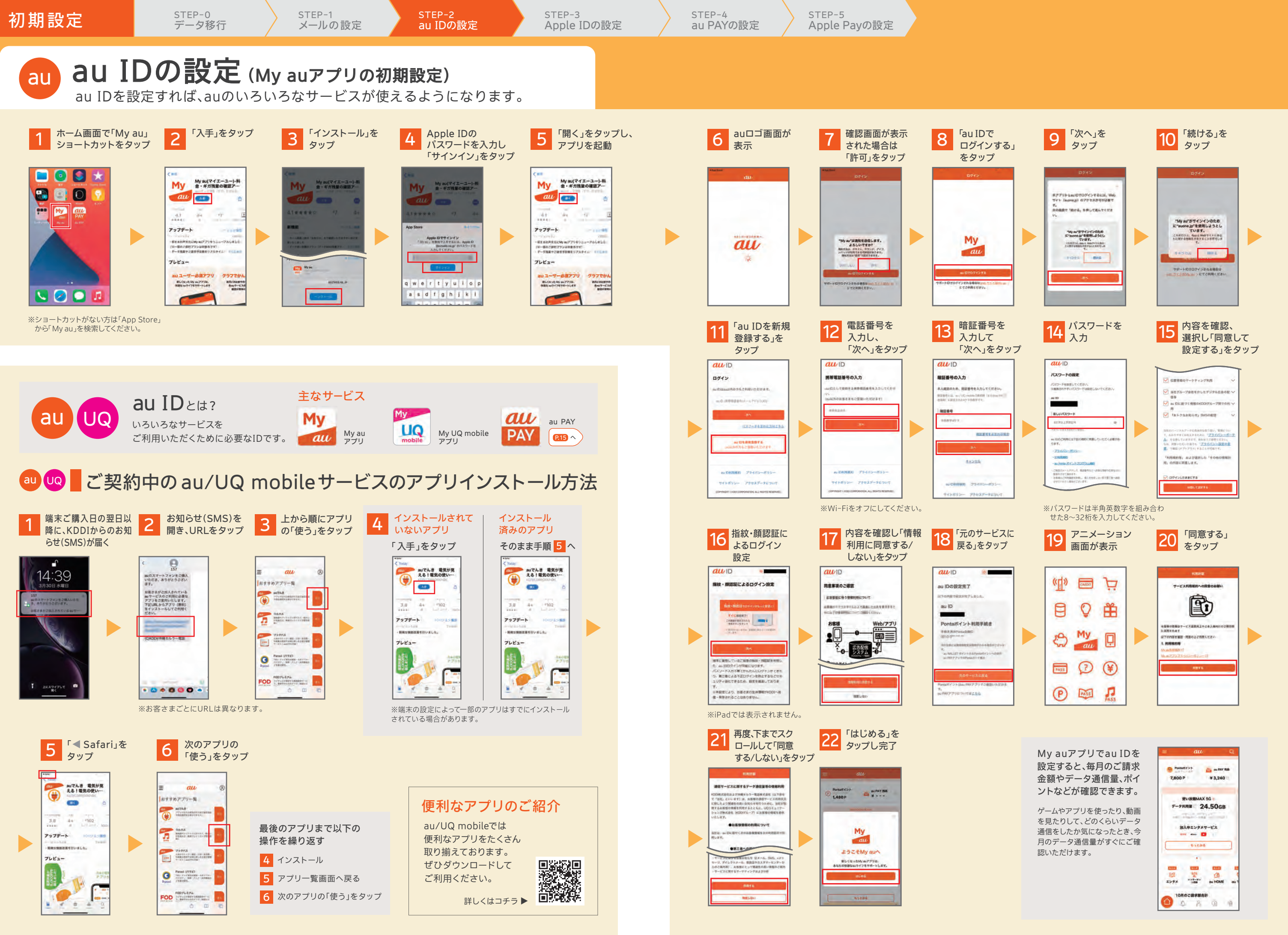

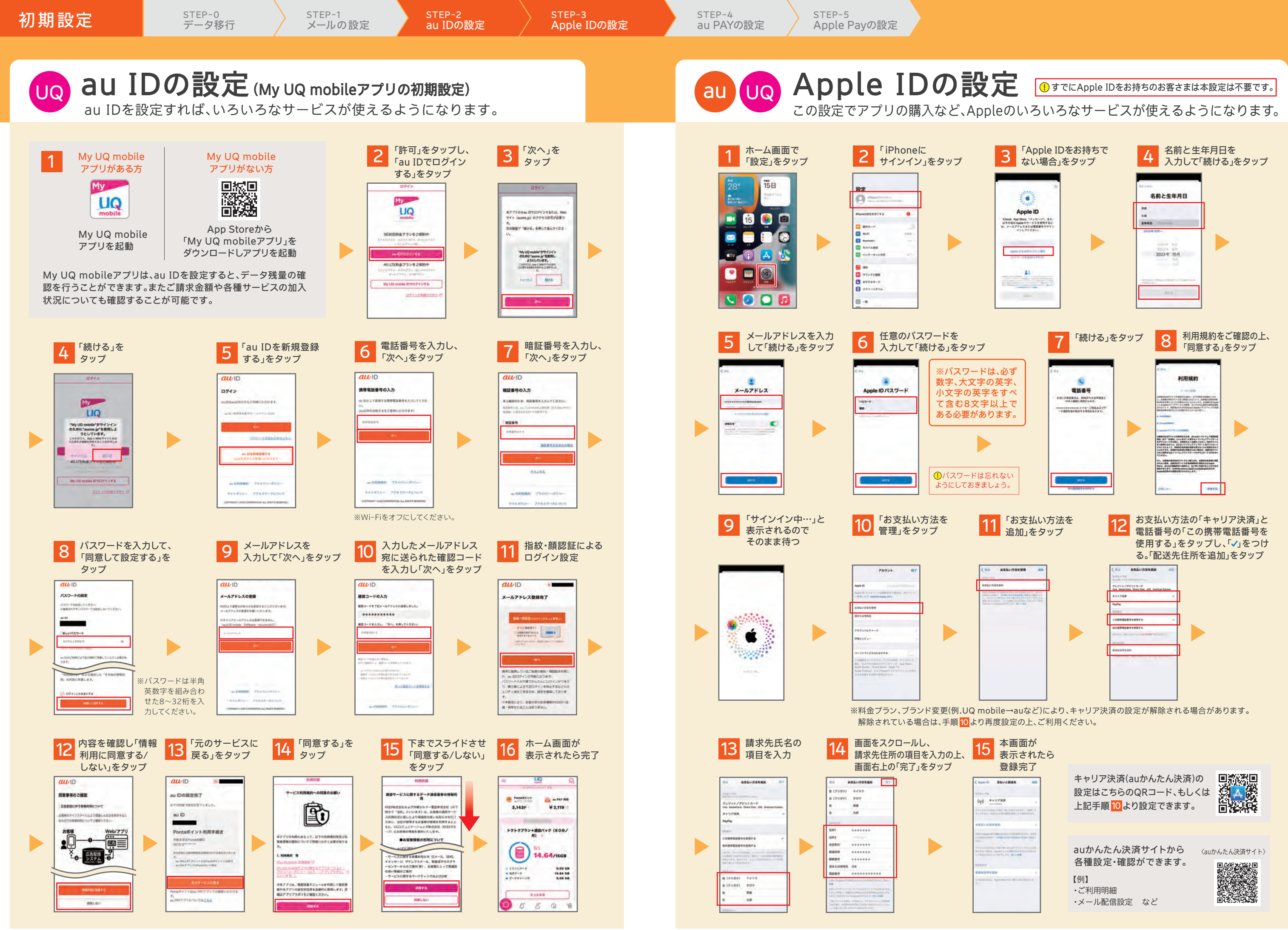

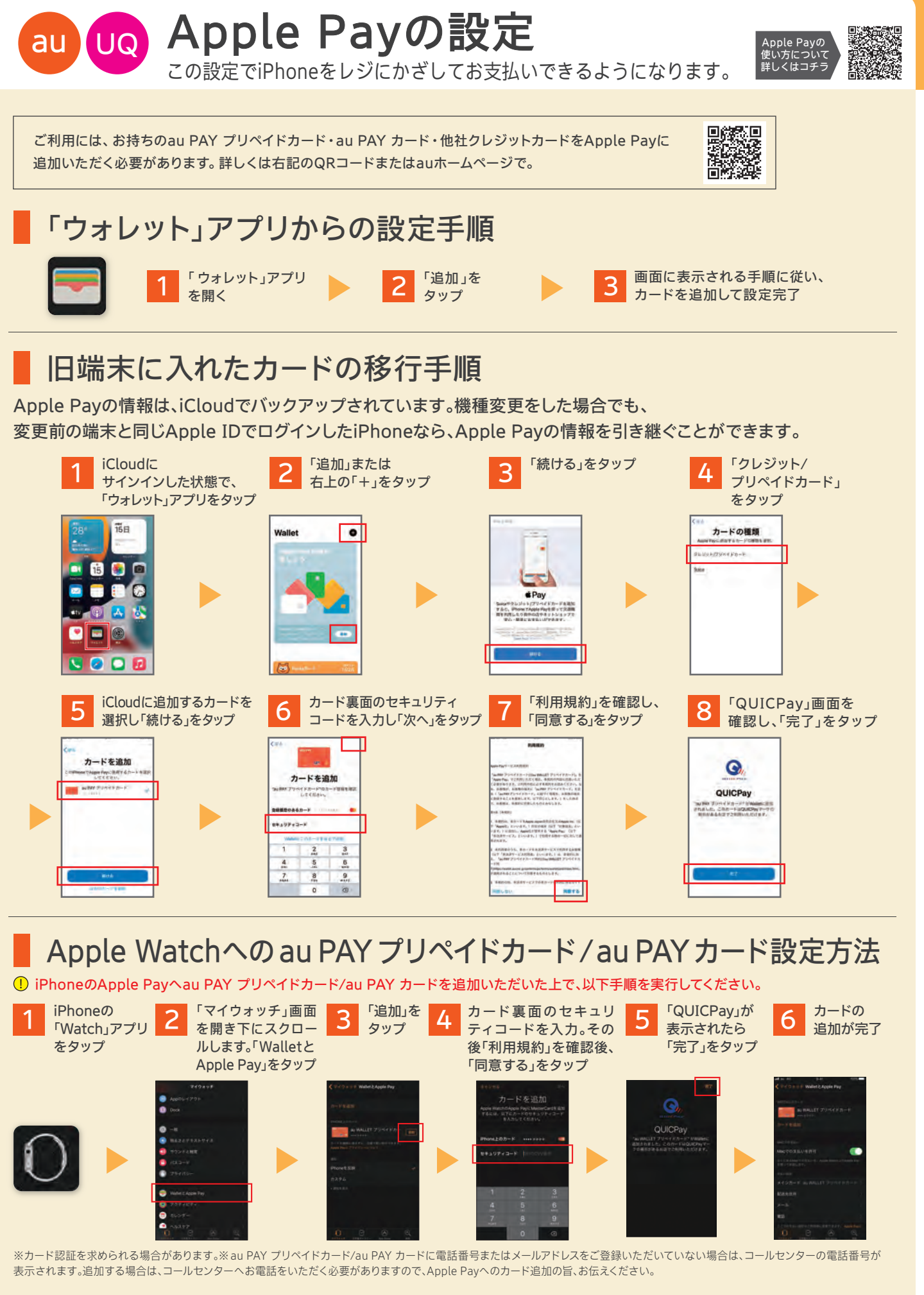

au PAY アプリでPontaカードと連携させると、ポイントがたまる・つかえるお店が広がります! au PAY アプリ以外にau・UQ mobile取扱店でもPontaカードと連携ができます。

Pontaカードとの連携

\*:デジタルPontaカードの場合は、Ponta会員IDは手入力になります。※現在お持ちのau WALLET ポイントも、Ponta会員IDと連携することで、Pontaポイントとしてご利用いた だけます。※Pontaカードとの連携には利用規約に同意いただく必要があります。※お客さま情報の登録状態によっては上記の流れにならない場合があります。※イメージ画像は 2024年2月時点のもので変更になる場合があります。

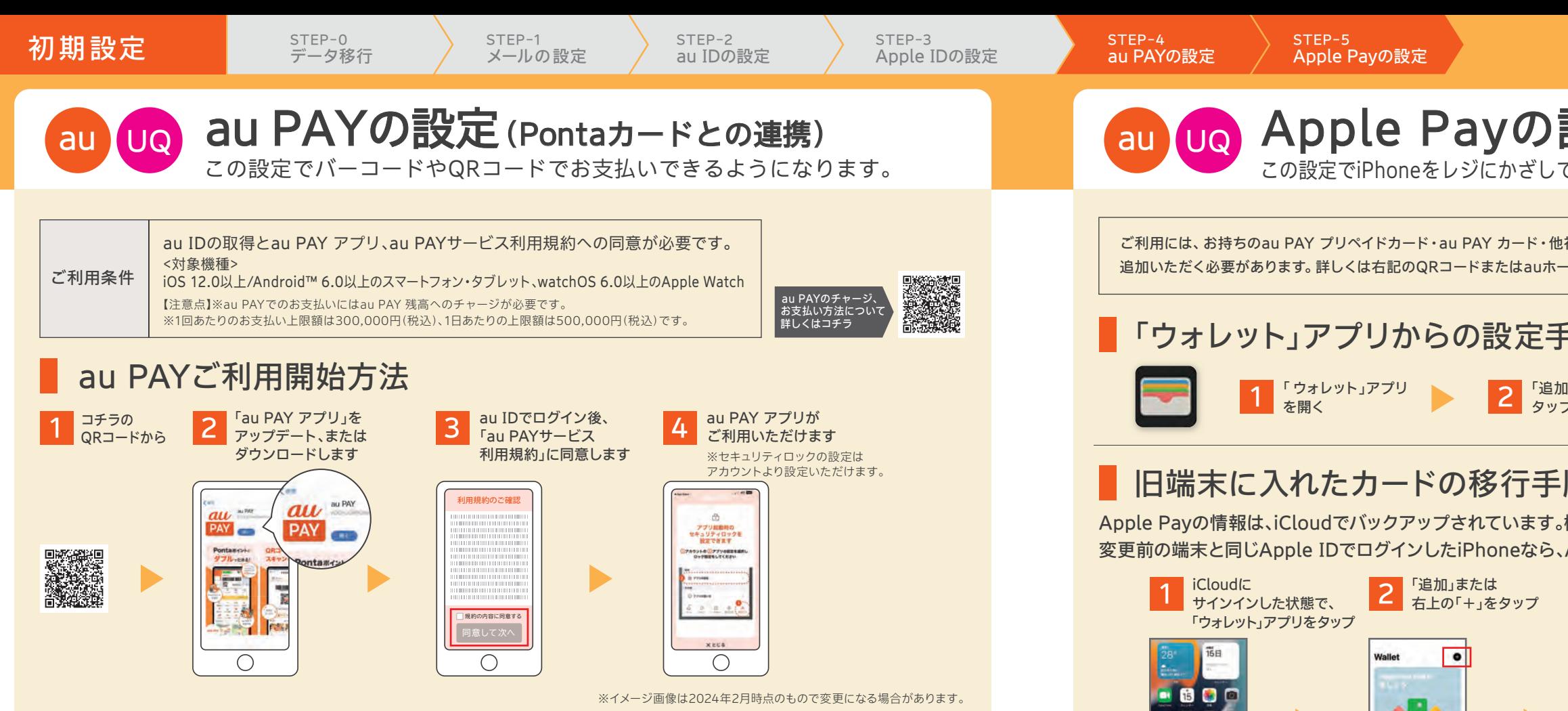

## すでにPontaカードをお持ちの方

 $\begin{array}{ccc} \text{error} & \text{error} \\ \text{Q} & \text{D} & \text{E} & \text{E} \\ \end{array}$ 

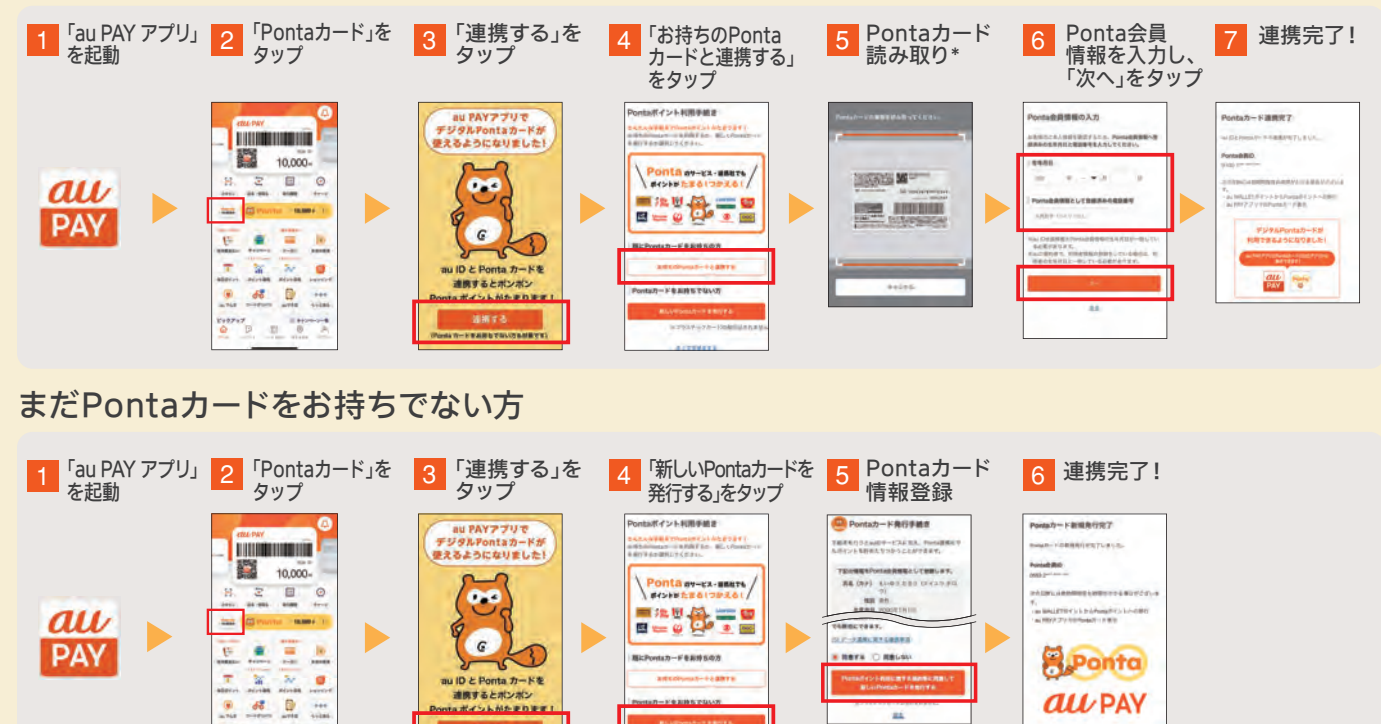

## お役立ち/サポートサービス しゅうしょう しゅうしょう しゅうしょう しゅうたときは

# au UQ iPhoneをもっと便利に、あんしんして使おう。 au

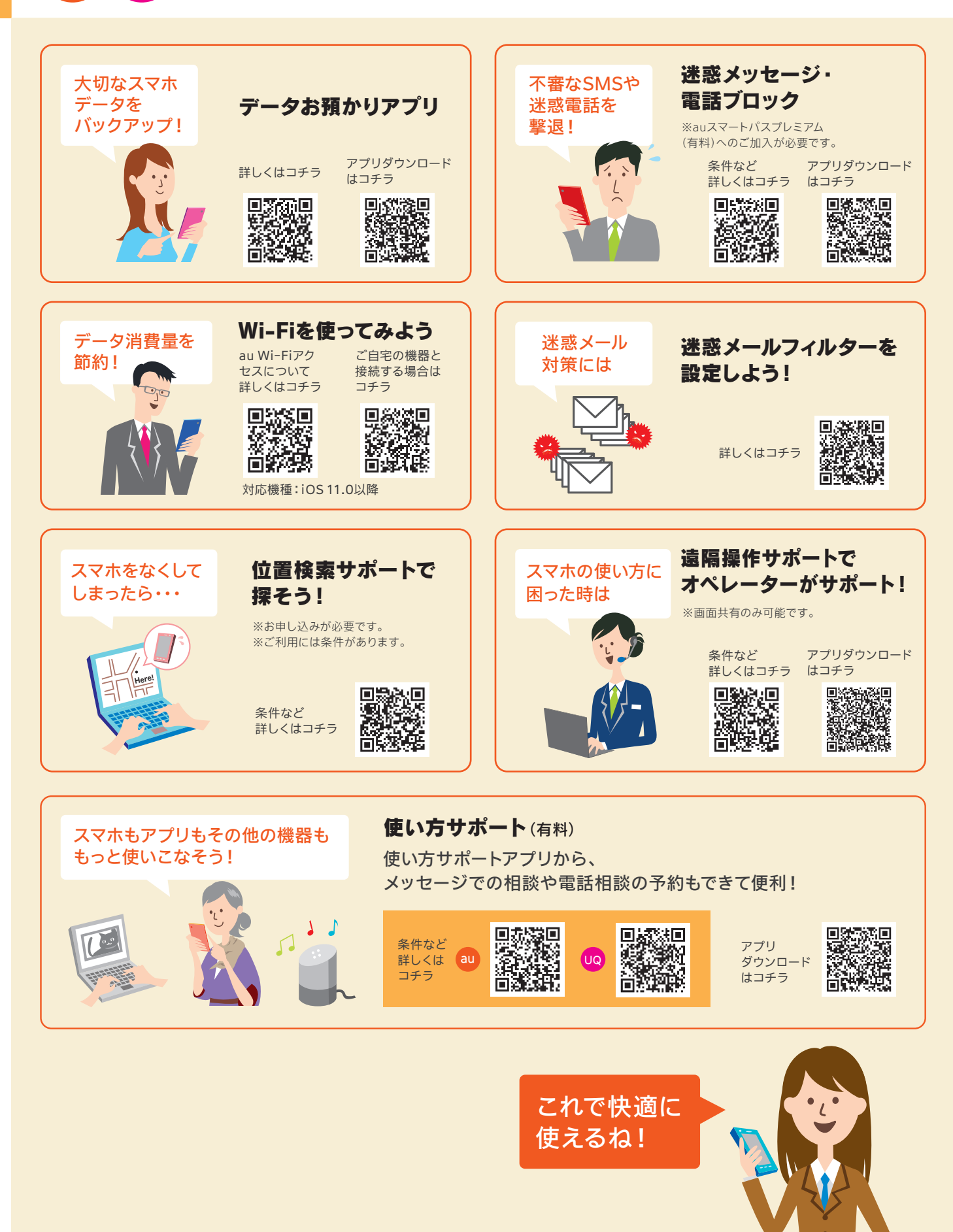

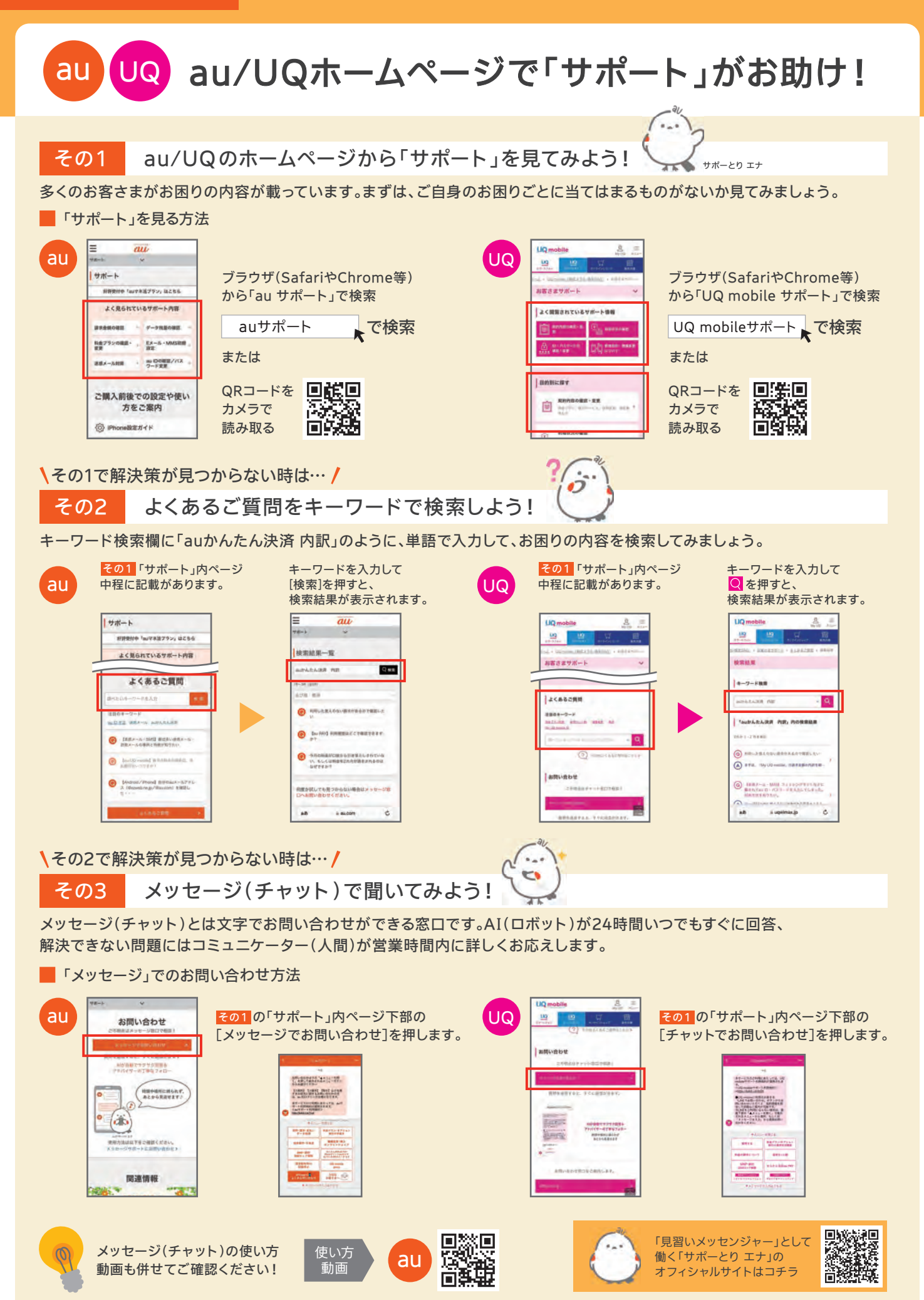